## T - Mobile

## Nastavení telefonu Nokia 8800 Sirocco

Telefon Nokia 8800 Sirocco, zakoupený v prodejní síti společnosti T-Mobile Czech Republic a.s., má potřebné parametry pro použití T-Mobile služeb již přednastaveny. Pokud je potřeba nastavení provést, postupujte podle následujících instrukcí. Nastavení MMS a WAP můžete snadno provést i díky internetovým stránkám <http://t-mobile.cz/konfigurator>

Některé položky v menu nemusí odpovídat položkám v menu Vašeho telefonu. Může se lišit jejich název, pořadí, ojediněle i umístění - je to závislé na verzi firmware telefonu. Popisy nastavení vytváříme zpravidla podle telefonů s první verzí firmware, v tomto případě verze V03.51 (28-07-06) RM-165.

## Nastavení WAP (připojení k síti přes GPRS)

WAP je služba umožňující přístup k obsahu Internetu a k mnoha dalším službám, a to jednoduše přes displej mobilního telefonu.

GPRS je tzv. "Paketový přenos dat", což prakticky znamená, že platíte pouze za přenesená data, nikoliv za čas strávený na Internetu nebo wapu. Pro využití je nutné mít telefon podporující GPRS a datové služby a aktivní GPRS služby na SIM kartě. Více informací o GPRS najdete na [http://t-mobile.cz/gprs.](http://t-mobile.cz/gprs)

Postup nastavení v telefonu:

**Menu > Nastavení > Zvolit > Konfigurace > Zvolit > Osobní nastavení konfigurace > Zvolit > Přidat (Volby > Přidat nové) > Vybrat Web > Zvolit**

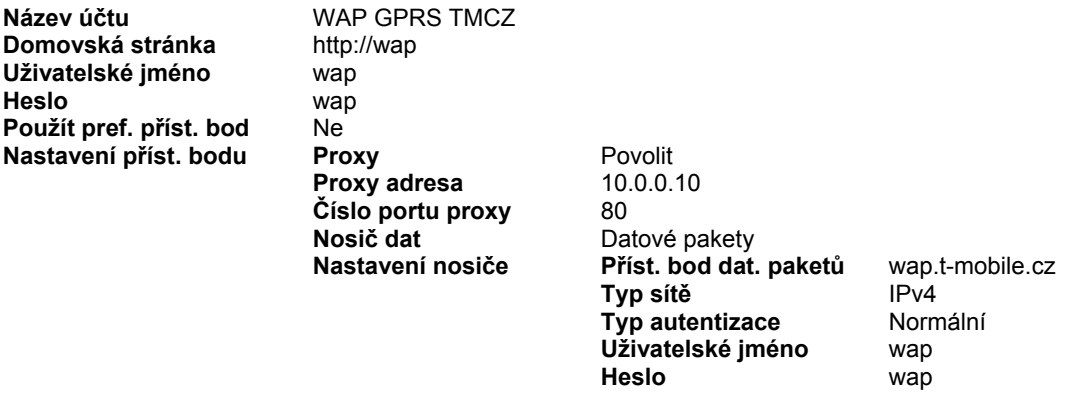

**Menu > Nastavení > Zvolit > Konfigurace > Zvolit > Standardní nastavení konfigurace > Zvolit > Osobní konfigurace > Volby > Nastavit jako stand. > Zvolit** 

**Menu > Nastavení > Zvolit > Konfigurace > Zvolit > Osobní nastavení konfigurace > Zvolit > vybrat WAP GPRS TMCZ > volby > Aktivovat > Zvolit** 

**Menu > Web > Zvolit > Nastavení > Zvolit > Nastavení konfigurace > Zvolit > Konfigurace > Zvolit > Osobní konfigurace > Zvolit** 

### Nastavení WAP (vytáčené připojení k síti)

U vytáčeného telefonického připojení platíte za čas strávený na Internetu nebo wapu. K využití tohoto typu připojení je nutné mít telefon s podporou datových služeb a aktivní datové služby na SIM kartě.

Postup nastavení v telefonu:

**Menu > Nastavení > Zvolit > Konfigurace > Zvolit > Osobní nastavení konfigurace > Zvolit > Přidat (Volby > Přidat nové) > vybrat Web > Zvolit**

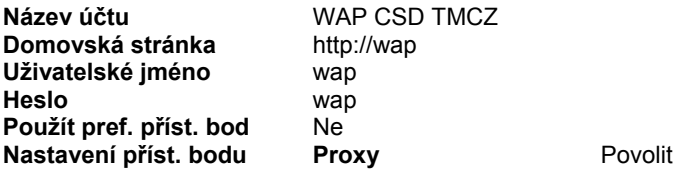

## T - Mobile П П

 **Proxy adresa** 10.0.0.10 **Číslo portu proxy** 80<br>**Nosič dat** GS

GSM Data<br>**Vytáčené číslo Nastavení nosiče Vytáčené číslo** +420603124927 **Typ autentizace** Normální<br>Typ datového volání ISDN **Typ datového volání** ISDN<br>**Rychlost dat. volání** 9600 **Rychlost dat. volání** 9600<br>Uživatelské jméno wap **Uživatelské jméno Heslo** wap **Zobrazit okno terminálu** Ne

**Menu > Nastavení > Zvolit > Konfigurace > Zvolit > Standardní nastavení konfigurace > Zvolit > Osobní konfigurace > Volby > Nastavit jako stand. > Zvolit** 

**Menu > Nastavení > Zvolit > Konfigurace > Zvolit > Osobní nastavení konfigurace > Zvolit > vybrat WAP CSD TMCZ > volby > Aktivovat > Zvolit** 

**Menu > Web > Zvolit > Nastavení > Zvolit > Nastavení konfigurace > Zvolit > Konfigurace > Zvolit > Osobní konfigurace > Zvolit** 

## Nastavení MMS

Služba umožňuje na mobilních telefonech Odesílat a přijímat text, obrázky, zvuky a jejich vzájemné kombinace. Pro využívání této služby na mobilních telefonech je třeba mít aktivní služby GPRS a MMS na SIM kartě a telefon, který odesílání a příjem MMS podporuje.

Více informací o MMS najdete na<http://t-mobile.cz/mms>.

Postup nastavení v telefonu:

**Menu > Nastavení > Zvolit > Konfigurace > Zvolit > Osobní nastavení konfigurace > Zvolit > Přidat (Volby > Přidat nové) > Multimed. zpr. > Zvolit** 

**Název účtu** TM CZ MMS **Adresa serveru** http://mms **Použít pref. příst. bod** Ne<br>Nastavení příst. bodu Proxy **Nastavení příst. bodu Proxy** Povolit

**Proxy adresa** 10.0.0.10 **Číslo portu proxy** 80<br>**Nosič dat** Da **Nosič dat** Datové pakety

 **Nastavení nosiče Příst. bod dat. paketů** mms.t-mobile.cz **Typ sítě** IPv4 **Typ autentizace Mormální<br>
Uživatelské iméno** mms Uživatelské iméno

**Heslo** mms

**Menu > Nastavení > Zvolit > Konfigurace > Zvolit > Standardní nastavení konfigurace > Zvolit > Osobní konfigurace > Volby > Nastavit jako stand. > Zvolit** 

#### **Menu > Zprávy > Zvolit > Nastavení zpráv > Zvolit > Multimed. zprávy > Zvolit >**

**Výpisy doručených zpráv** Libovolné (Ano/Ne) **Standardní časování snímků** Libovolné **Povolit příjem multimedií** Ano **Příchozí multimediální zprávy** Vyvolat **Povolit reklamy** Libovolné (Ne/Ano)

**Velikost obrázku (MMS)** Libovolné (640x480/160x120) **Nastavení konfigurace Konfigurace** Osobní konfigurace **Účet** MMS TMCZ

**Další informace na internetu:** http://t-mobile.cz/

#### T - Mobile - $\bar{\phantom{a}}$  $\blacksquare$  $\overline{\phantom{a}}$

### Nastavení SMS

Služba Krátkých textových zpráv (SMS) Vám umožní na mobilním telefonu přijímat a odesílat SMS zprávy. Více informací o službě SMS najdete na <http://t-mobile.cz/sms>.

Postup nastavení v telefonu:

**Menu > Zprávy > Zvolit > Nastavení zpráv > Zvolit > Textové zprávy > Zvolit > Profil posílání > Zvolit >** 

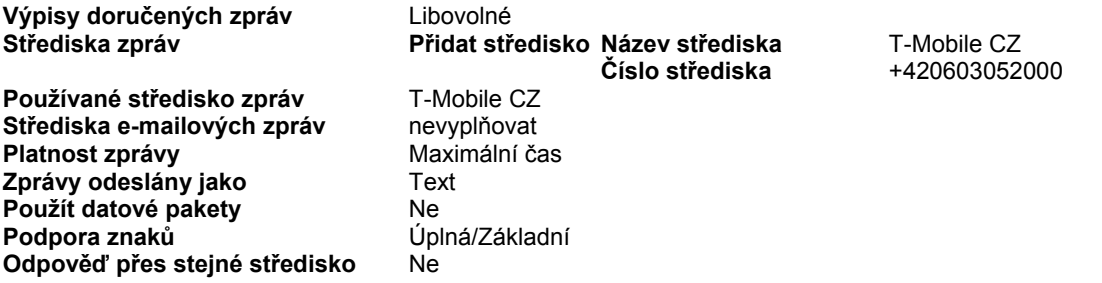

## Nastavení e-mail klienta pro připojení přes GPRS

E-mail klient je aplikace pro příjem a odesílání elektronické pošty prostřednictvím sítě Internet.

Postup nastavení v telefonu:

**Menu > Nastavení > Zvolit > Konfigurace > Zvolit > Osobní nastavení konfigurace > Zvolit > Přidat (Volby > Přidat nové) > E-mail > Zvolit** 

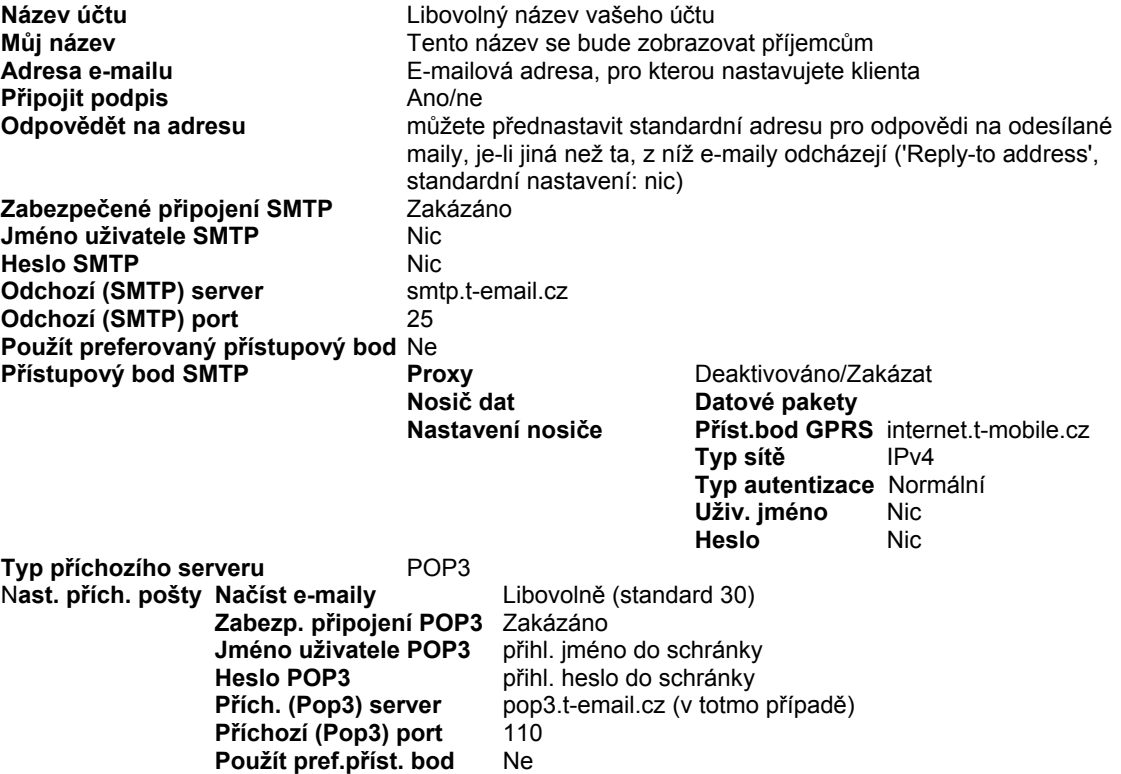

# **Obsah je uzamčen**

**Dokončete, prosím, proces objednávky.**

**Následně budete mít přístup k celému dokumentu.**

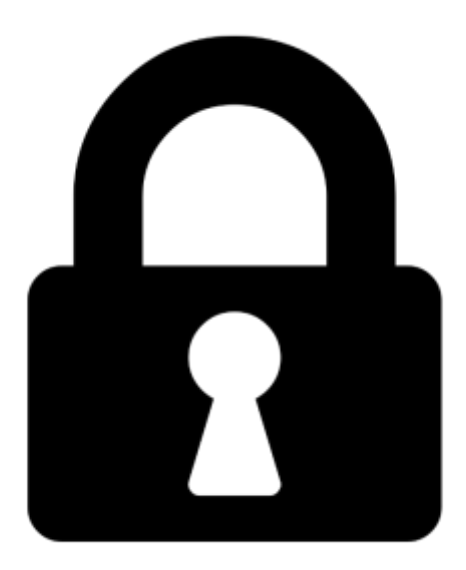

**Proč je dokument uzamčen? Nahněvat Vás rozhodně nechceme. Jsou k tomu dva hlavní důvody:**

1) Vytvořit a udržovat obsáhlou databázi návodů stojí nejen spoustu úsilí a času, ale i finanční prostředky. Dělali byste to Vy zadarmo? Ne\*. Zakoupením této služby obdržíte úplný návod a podpoříte provoz a rozvoj našich stránek. Třeba se Vám to bude ještě někdy hodit.

*\*) Možná zpočátku ano. Ale vězte, že dotovat to dlouhodobě nelze. A rozhodně na tom nezbohatneme.*

2) Pak jsou tady "roboti", kteří se přiživují na naší práci a "vysávají" výsledky našeho úsilí pro svůj prospěch. Tímto krokem se jim to snažíme překazit.

A pokud nemáte zájem, respektujeme to. Urgujte svého prodejce. A když neuspějete, rádi Vás uvidíme!